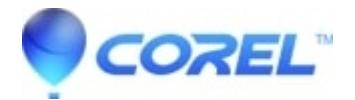

## **[Complete uninstall of Toast 10 Titanium on a Snow Leopard](http://kb.parallels.com/en/126565)**

• Roxio Legacy

These instructions will work with both Toast Titanium and Pro versions.

## 1. Launch the *Finder*.

- Open the *Applications* folder and drag the Toast 10 Titanium folder to *Trash*.
- Go to your *User Account* folder (usually has your name), and then go to *Library* > *Application Support*and delete the following if present:
	- ♦ BeLight Software
	- ♦ CDSpinDoctor
	- ♦ Mac2TiVo
	- $\triangle$  Roxio
	- ♦ LightZone
	- $\triangle$  Boinx
- Go to *User Account* > *Library* > *Preferences*and delete the following files if present:
	- ♦ com.roxio.deepseasoftware.CDSpinDoctor.plist
	- ♦ com.boinx.fotomagico.LSSharedFileList
	- ♦ com.boinx.fotomagico.plist
	- ♦ com.elgato.VideoPlayer.plist
	- ♦ com.lightcrafts.LightZone.plist
	- ♦ com.roxio.hzsystems.CDSpinDoctor.plist
	- ♦ com.roxio.Mac2Tivo.plist
	- ♦ com.roxio.restore.plist
	- ♦ com.roxio.Streamer.plist
	- ♦ com.roxio.Toast.plist
	- ♦ com.tivo.desktop.plist
	- ♦ com.belightsoft.DiscCover2.plist
	- ♦ com.elgato.VideoPlayer.plist
	- ♦ Roxio Toast Prefs

• Empty the *Trash* folder.

© 1985-2024 Corel. All rights reserved.